# **WHEREBY**

# **Kva er Whereby, og kvifor vil frivilligsentralen bruka det?**

Whereby er ein møteplass på internett. Den brukar video og lyd, slik at me kan sjå og høyra kvarandre. Frivilligsentralen vil bruka Whereby, slik at me kan snakka saman. Me kan ha samlingar og språktrening på Whereby.

#### **NB! Alle lenkjer i denne instruksjonen er eksempel. Du må bruka den lenkja du har fått tilsendt, med tilhøyrande business– og romnamn.**

*Prosjektet* Saman på nett *er eit samarbeid mellom Klepp Frivilligsentral, Klepp bibliotek, Grannehjelpa—Frivilligsentralen i Kvam og Kvam bibliotek. Målet er å skapa møteplassar og aktivitet på digitale plattformar.*

## **Korleis brukar eg Whereby?**

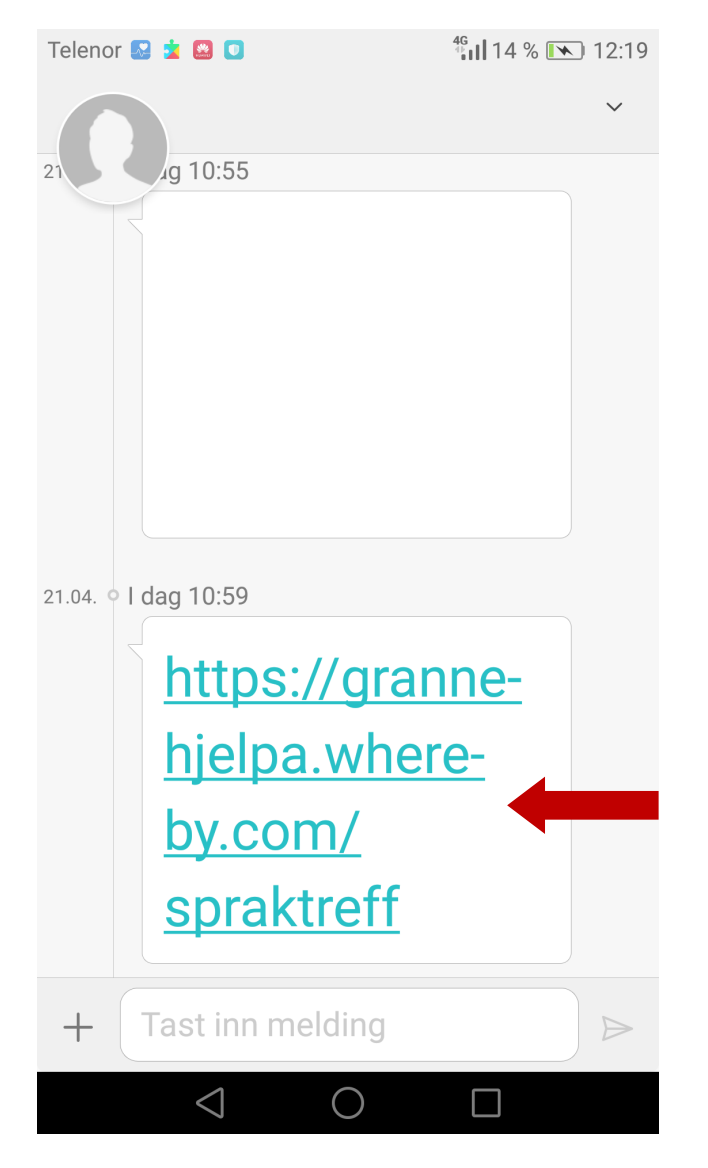

### 1. Trykk på lenkja du har fått 2. Trykk på «Åpne nettadresse»

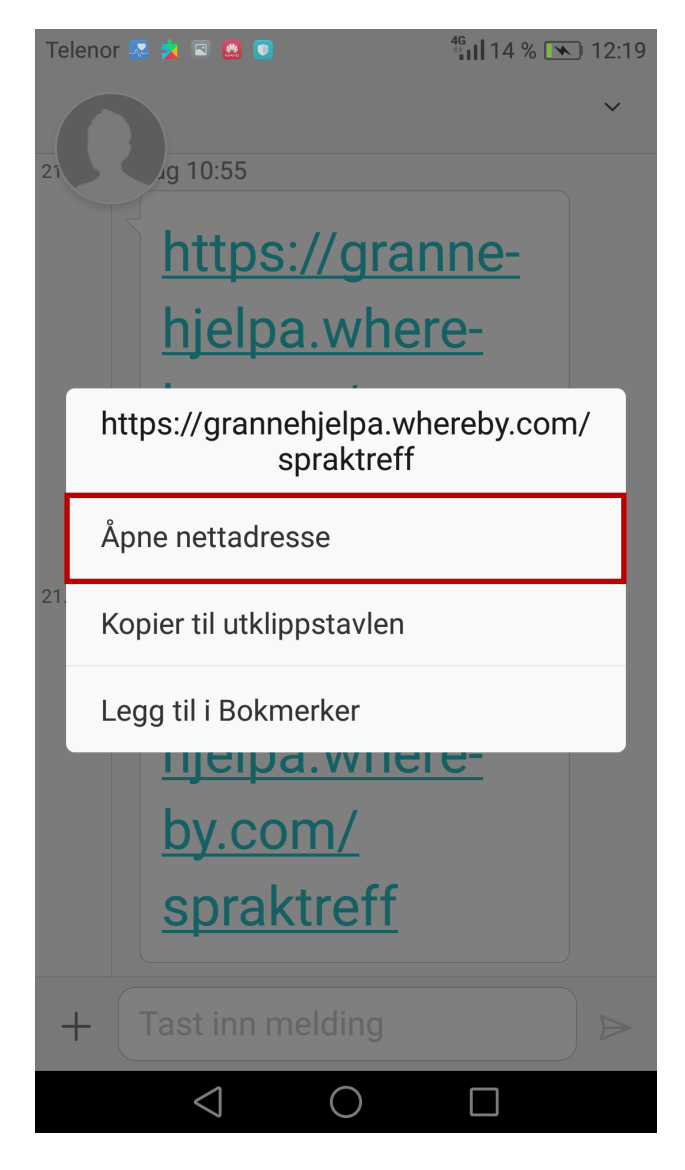

#### 3. Trykk på «Chrome»

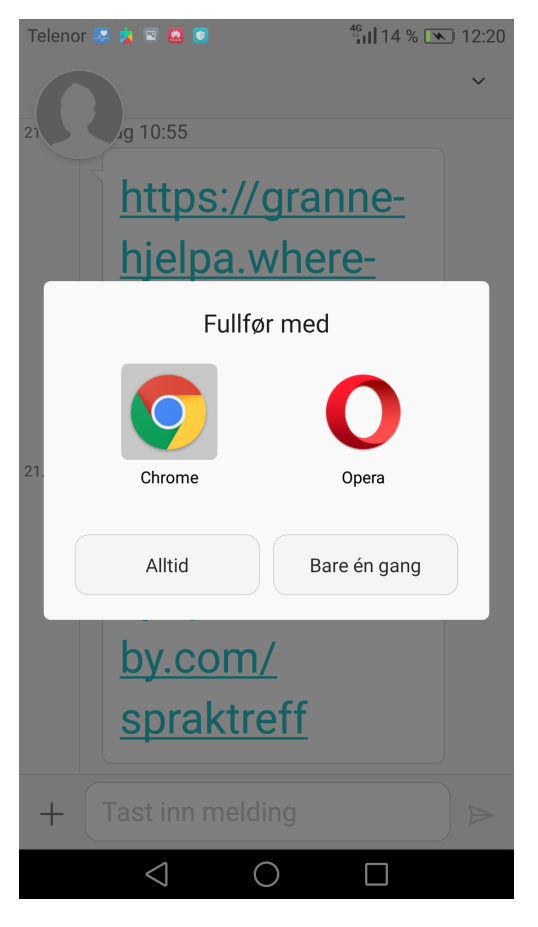

#### 4. Sjekk at du har opna i Chrome Trykk på dei tre prikkane

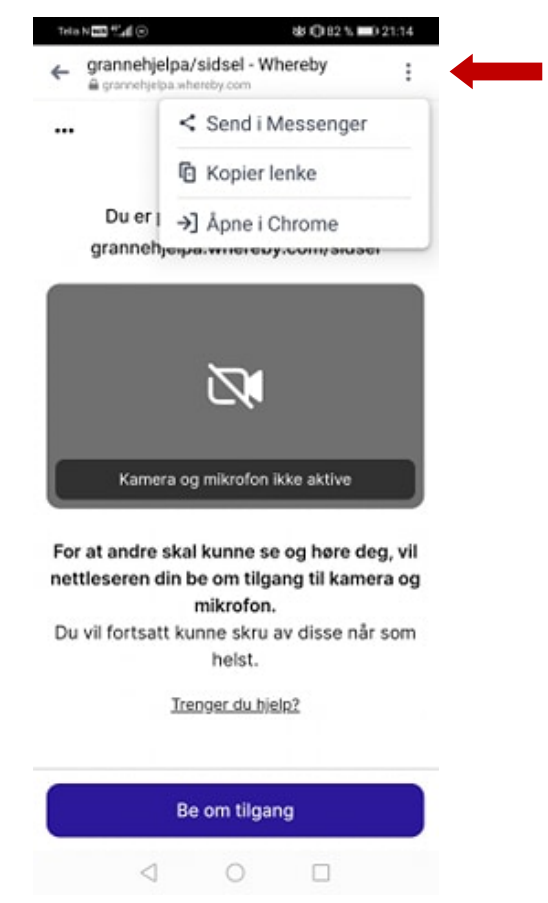

### 5. Viss det står, trykk på «Åpne i Chrome»

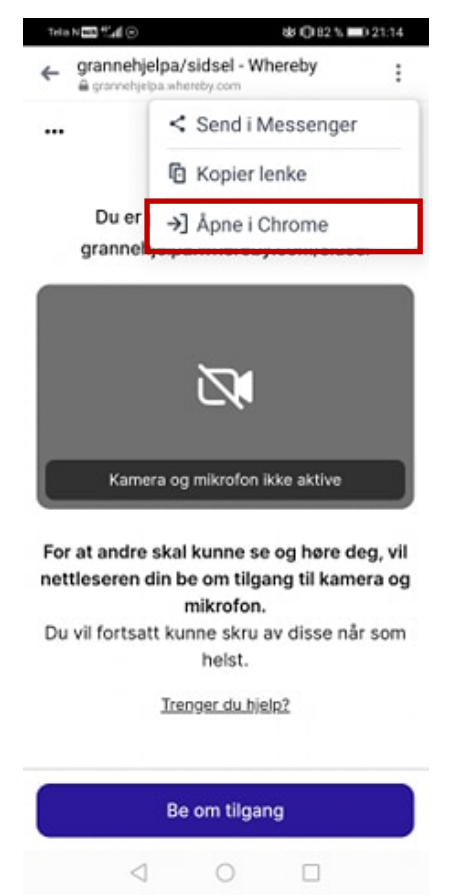

#### 6. Skriv inn namnet ditt, og trykk på «Fortsett»

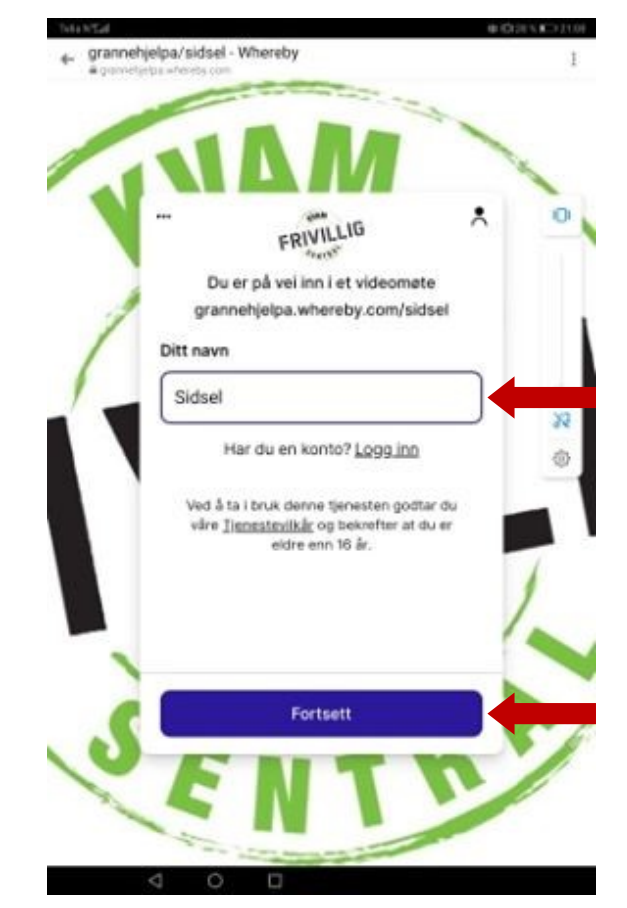

#### 7. Trykk på «Be om tilgang» 1998 i 1998 av 1998 i 1998 av 1998 av 1999 av 1999 av 1999 av 1999 av 1999 av 199

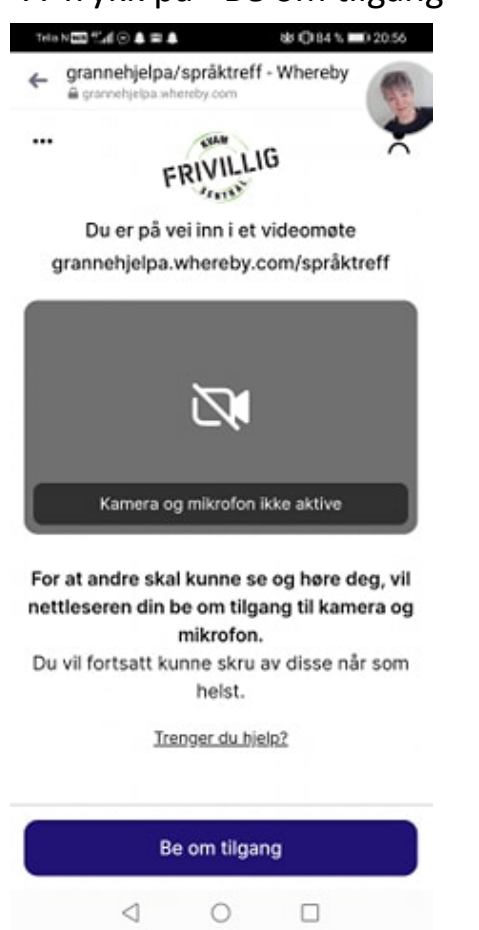

#### 9. Trykk på «Bli med i møtet»

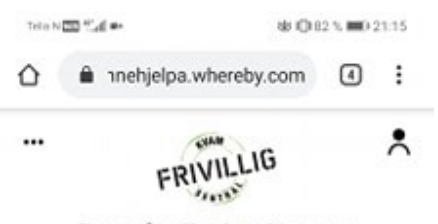

Du er på vei inn i et videomøte grannehjelpa.whereby.com/sidsel

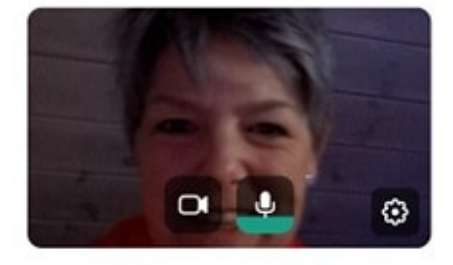

Hopp over dette steget neste gang du skal delta i et møte på grannehjelpa.whereby.com

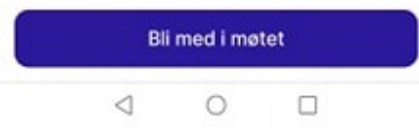

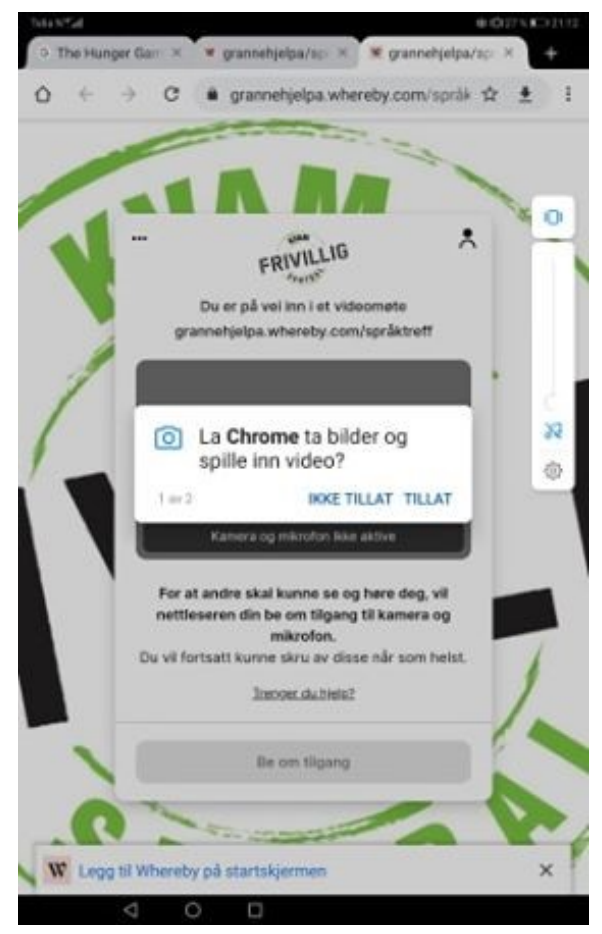

#### 10. Du er no inne i rommet! Trykk på «Forlat» for å avslutta

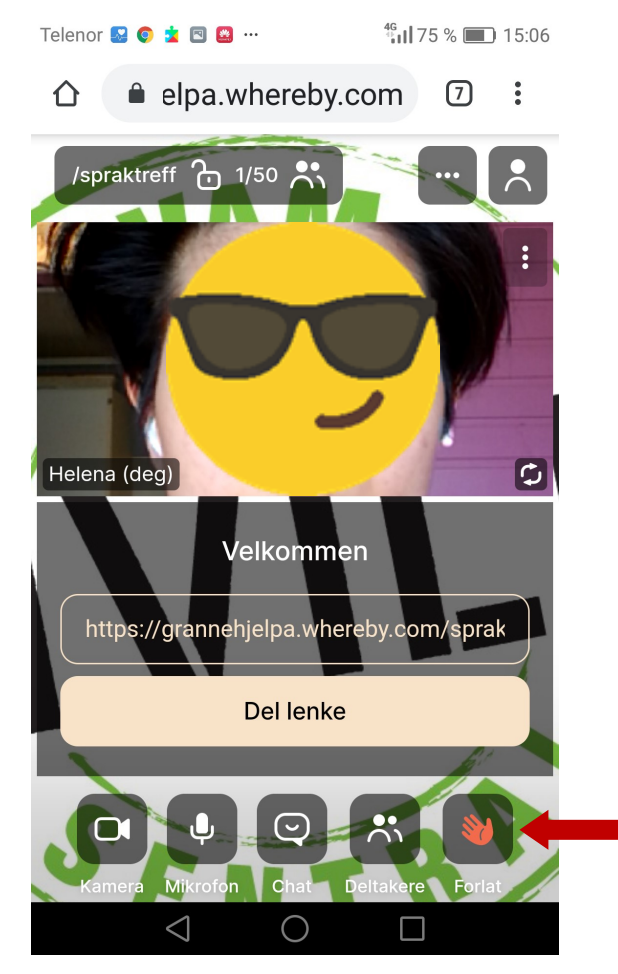